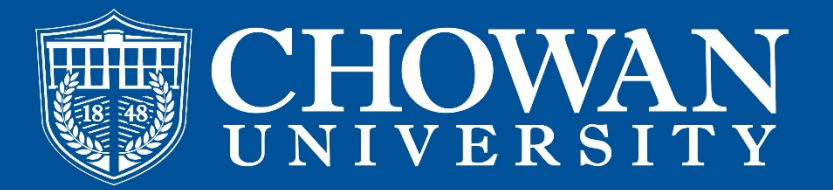

## **#CampusClear**

As part of our comprehensive strategy for controlling the spread of COVID-19 on campus, we are deploying #CampusClear, a daily self-screening application. Everyone in our learning community is required to use #CampusClear to gain access to campus.

It only takes a few seconds to self-screen, and your participation helps to keep our campus safe for everyone. Likewise, please be sure to self-screen daily, even if you have no symptoms.

Thank you for your cooperation and participation in doing all that we can to make sure we have a safe return to campus.

## **Frequently Asked Questions - FAQ's**

Q. How do I access my daily screening?

A. See directions below on how to download the application. If you are not able to access the application you can use the web browser instructions but note you will have to keep the browser open or authenticate your email every time you use the web browser to complete survey daily.

- Q. When do I need to complete my health screening?
- A. All employees and students should submit the daily screening before coming on campus or going to class.
- Q. How do I complete my daily health screening?

A. Once you have completed the download of the application and allowed notifications you will receive a reminder notification and an email daily to complete the health screening.

- Q. What should I do if I have immediate concerns for my health?
- A. Contact and healthcare provider or dial 911 depending on the level of health concern.
- Q. How do I complete my daily health screening if I do not have the ability to download the application?
- A. See information on how to complete your health screening via web browser.
- Q. Who is required to complete health screening?
- A. All Faculty, Staff, and students will be required to complete health screening daily.
- Q. What happens if I do not complete health screening?

A. If you do not complete your health screening by 9AM you will be contacted by a member of the Chowan University faculty or staff.

- Q. What happens if I have symptoms or have a COVID-19 Exposure?
- A. The application will direct you to stay in your residence and a healthcare provider will contact you when available.

## **Mobile Application Download**

To get started, download the app from the appropriate app store: Apple App Store or Google Play Please make sure you enable notifications from the app. There will only be 1 notification each day to prompt you to take the self-screening survey.

Once you have downloaded #CampusClear, log in by entering your institutional email address (must be your official @chowan.edu email). You will then receive an email confirmation, and after clicking the confirmation link you will have access to the app.

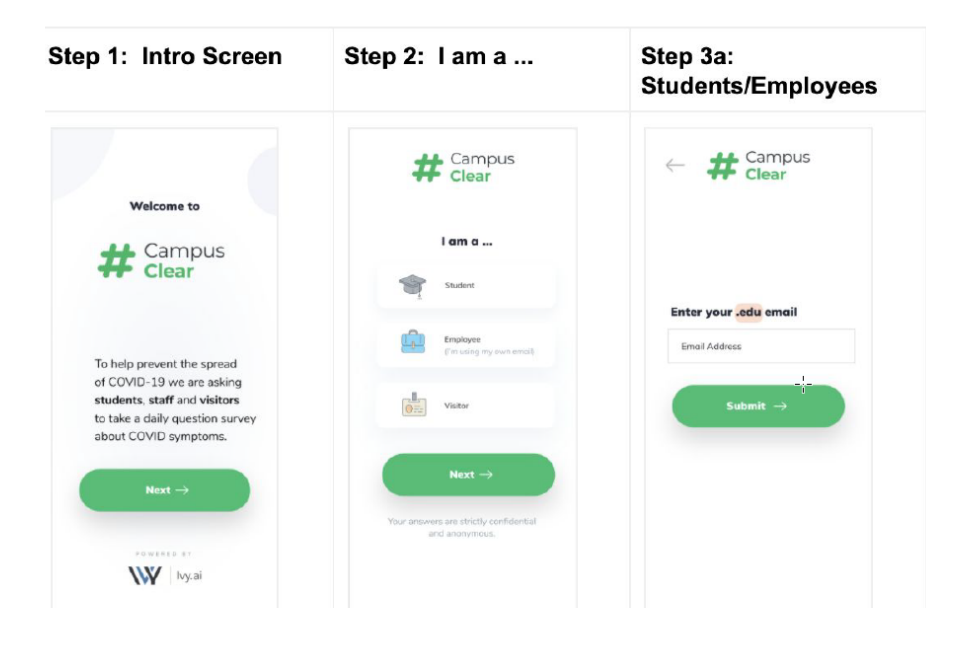

## **Web Application Use**

If you are unable to access the application on your device you may use the web app address below to access the web application https://web.ivy.ai/app/campusclear follow the prompts and enter your email address (must be your official @chowan.edu email).

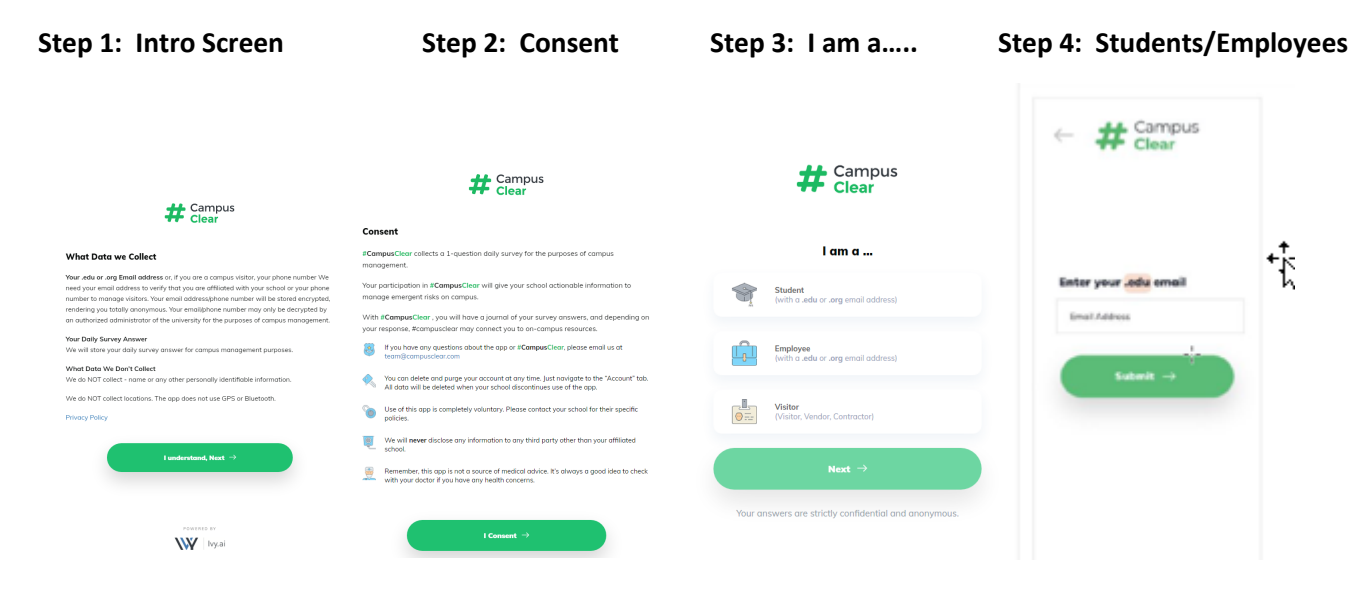

Note: these steps will have to be completed daily if you close the web browser that contains the link survey window.

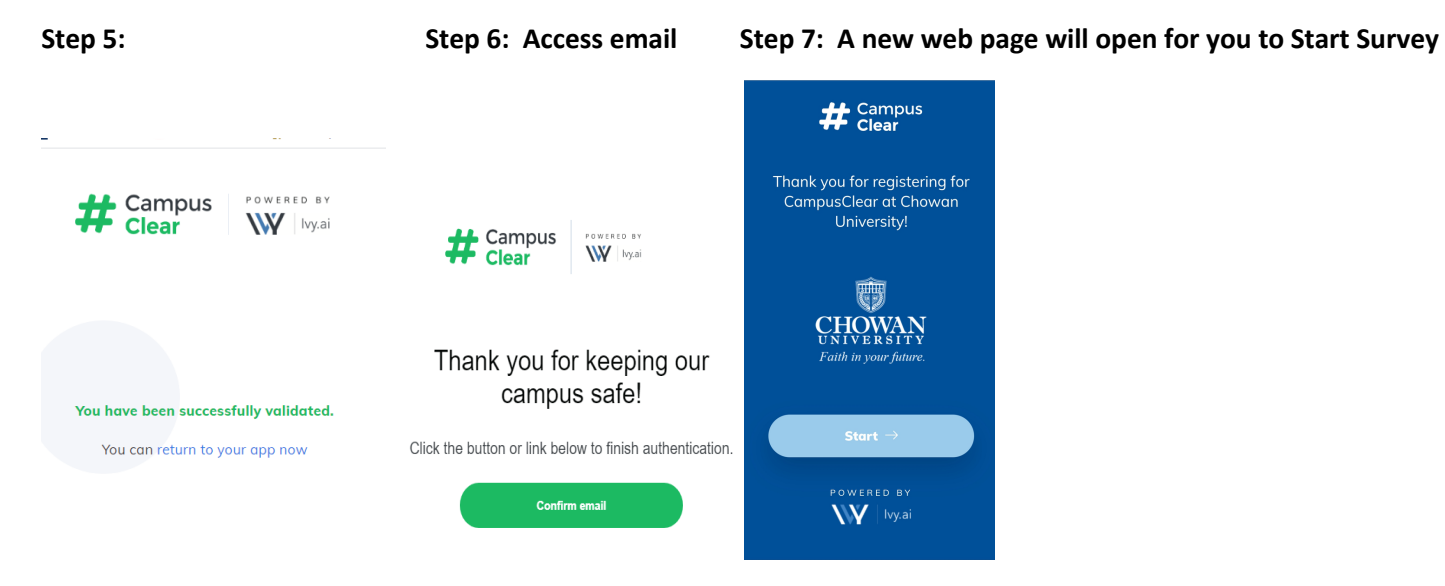